# **Micro :bit – Utiliser les LEDs**

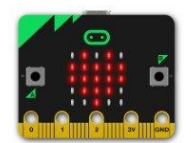

# *Mission n°1 : faire afficher un cœur en permanence sur le micro : bit*

Astuce : dans la rubrique « Base », il y a plusieurs affichages déjà prêts pour e micro :bit

Mission réalisée le .....................................................

## *Mission n°2 : faire « battre le cœur en permanence »*

Astuce : les différences avec le premier programme :

- on n'affiche pas le cœur en permanence
- on fait clignoter : on met une pause entre les deux images

Mission réalisée le .....................................................

## *Mission n°3 : faire bouger un animal*

Astuce :

- on choisir un animal que l'on affiche
- on programme une pause
- on utilise l'affichage des LEDs pour « déplacer » la forme qui correspond à l'animal

Mission réalisée le .....................................................

#### *Mission n°4 : afficher des smileys, variable en fonction du bouton sur lequel on appuie*

Si on appuie sur le bouton A, on affiche un smiley qui sourit. Si on appuie sur le bouton B, on appuie sur le smiley inverse.

Astuce : utiliser les blocs d'entrée pour choisir ce que l'on affiche en fonction des boutons

Mission réalisée le .....................................................

#### *Mission n°5 :*

Astuce : même consigne que la mission n°4 avec en plus un affichage différent quand on secoue la carte

Mission réalisée le .....................................................